# Ins-196-SE PROXIMITY förpackning med taggar.

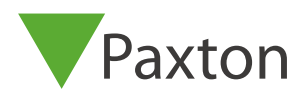

#### initialisera ett nytt system

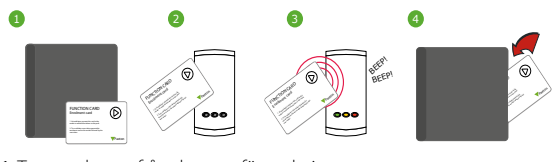

- 1. Tag startkortet från den nya förpackningen.
- 2. Visa startkortet för läsaren.
- 3. Läsaren piper till och LED lamporna tänds.
- 4. ALLA ANVÄNDARE ÄR NU INLOGGADE. Lägg tillbaka startkortet.

# Att lägga till nya förpackningar med taggar till ett befintligt system.

För att lägga till en ny förpackning med användare, börja med att visa startkortet för de redan inloggade korten, därefter visas startkortet för den nya förpackningen.

## Dela ut taggar

## Varie användare har ett matchande par proxtagg/kort BLANDA INTE IHOP DESSA PAR!

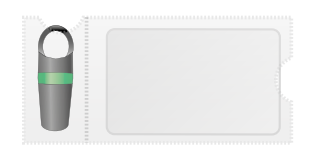

Användartagg - ge till användare Urloggningskort - skriv namnet på användaren på detta kort

Varje proxtagg kommer i ett fodral med tillhörande urloggningkort. Pärmen finns för att lagra urloggningskorten på en plats efter det att proxtaggarna har delats ut till användarna.

VARNING: Arbeta enbart med en användare åt gången. Säkerheten i systemet kommer bli nedsatt om omärkta kort blandas och att kännedom om dess ursprung och funktion blir okänt.

#### Spärra en användare

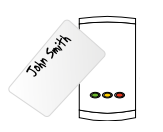

Tag aktuellt urloggningskort och visa det för varje läsare på objektet. Användarens tagg är nu spärrad.

En spärrad tagg kan loggas in genom att visa ett aktivt startkort och därefter den utloggade taggen.